#### was

### 職場の仲間とステータス共有

「見栄」も「映え」もナシ。仲間と状況を伝え合う。

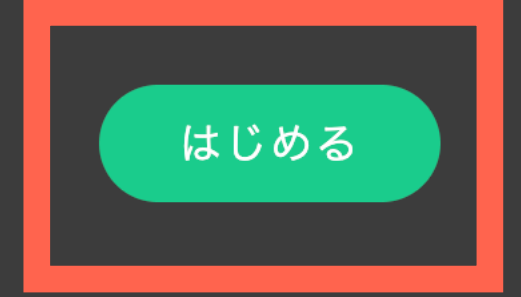

## https://wasmsg.com で「はじめる」を押下

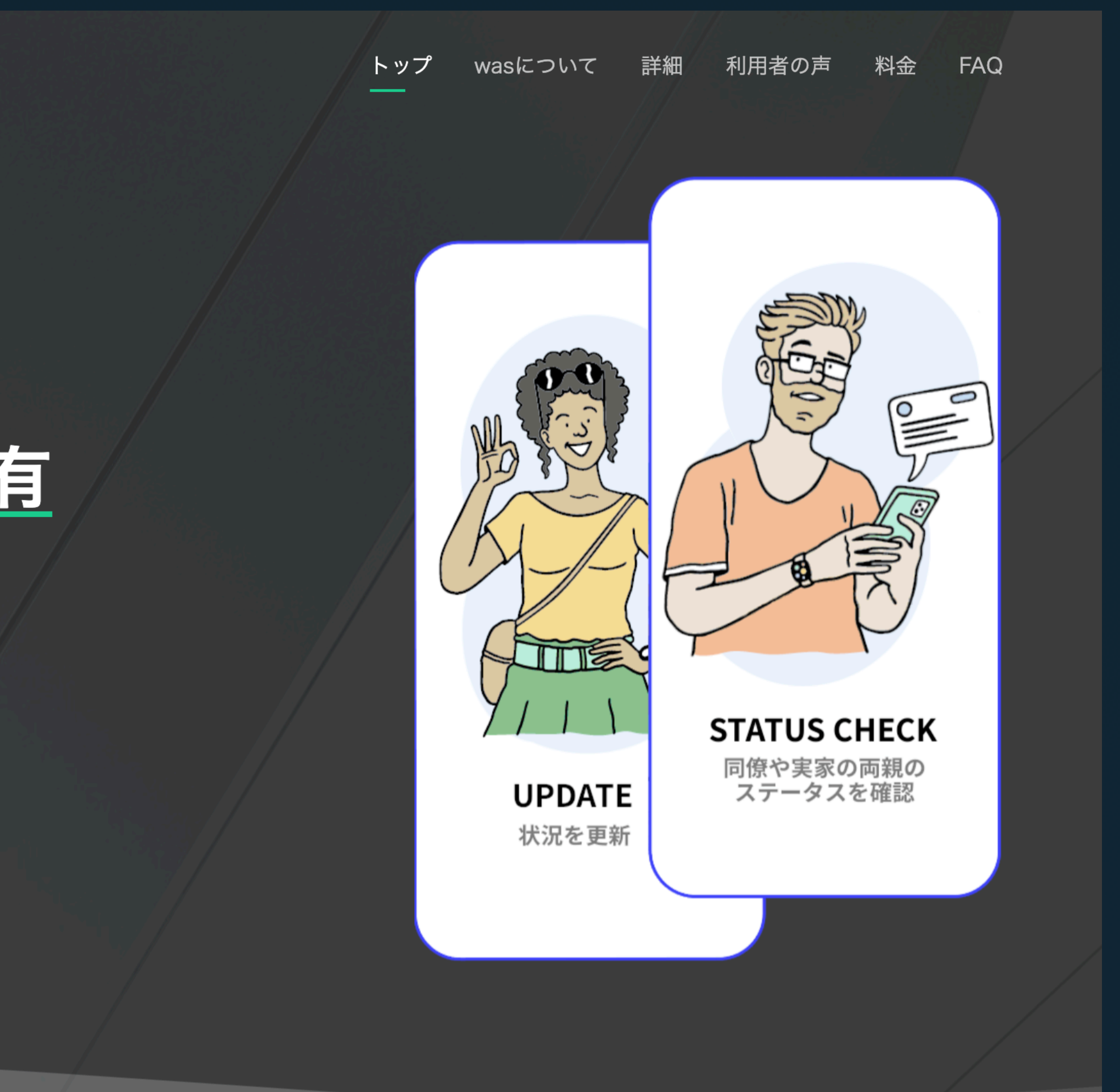

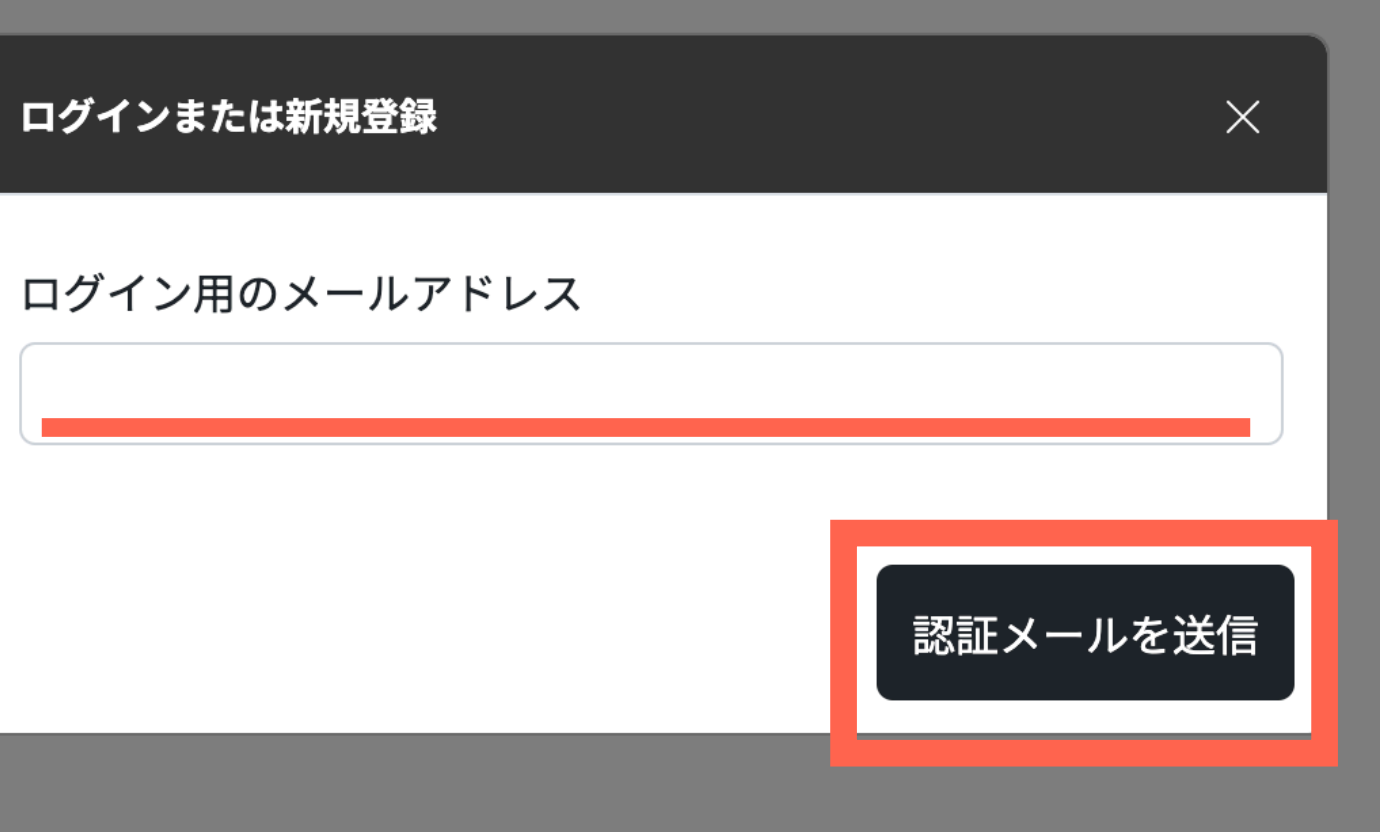

#### 利用するメールアドレスを入力し「認証メールを送信」を押下

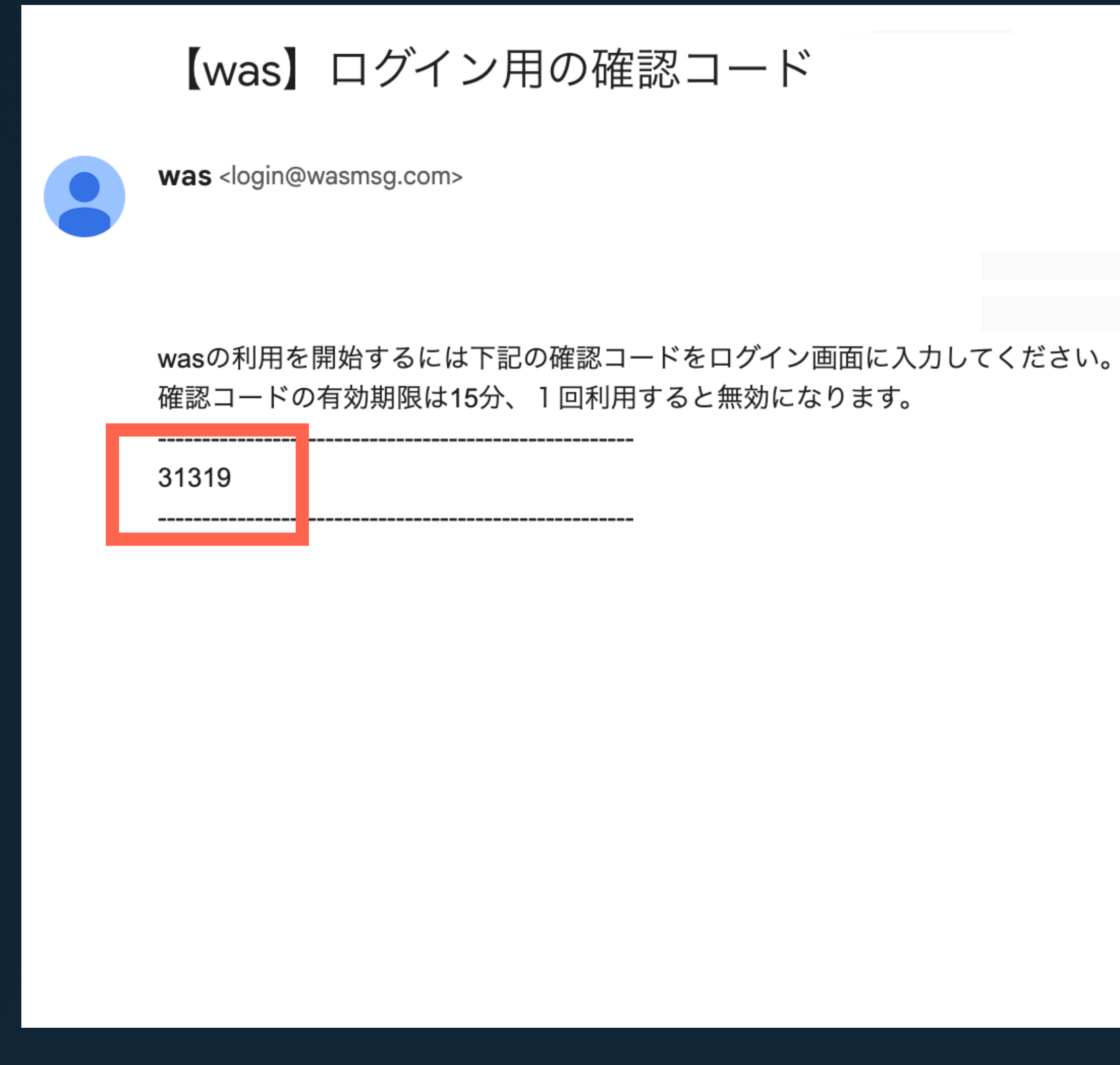

#### 入力したメールアドレスに確認コードが届く

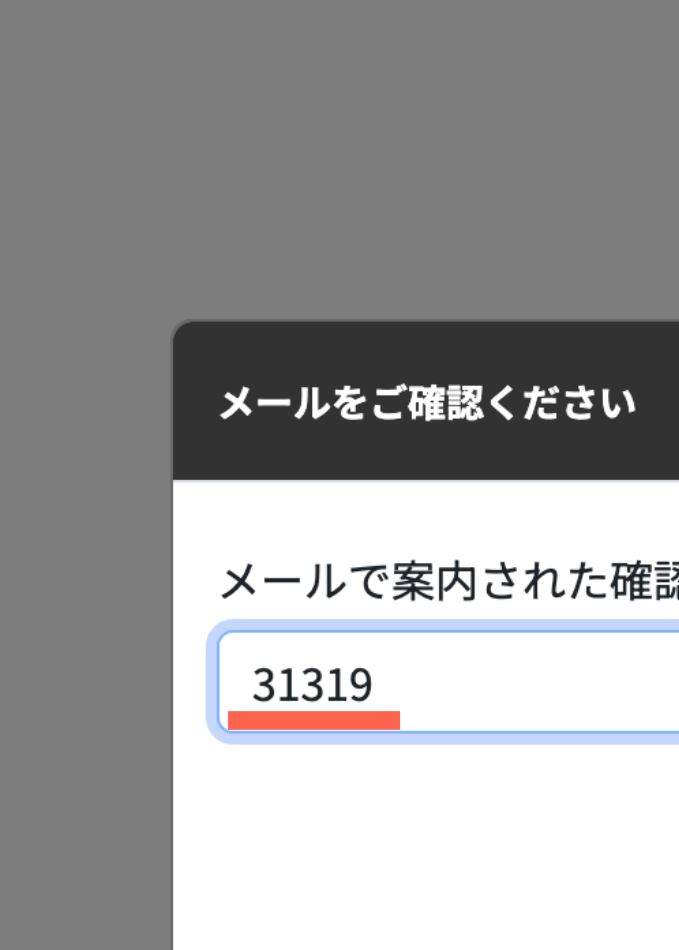

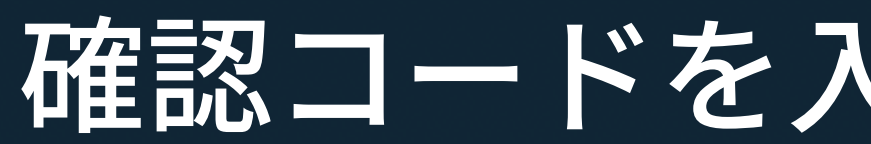

## 確認コードを入力し「認証」を押下

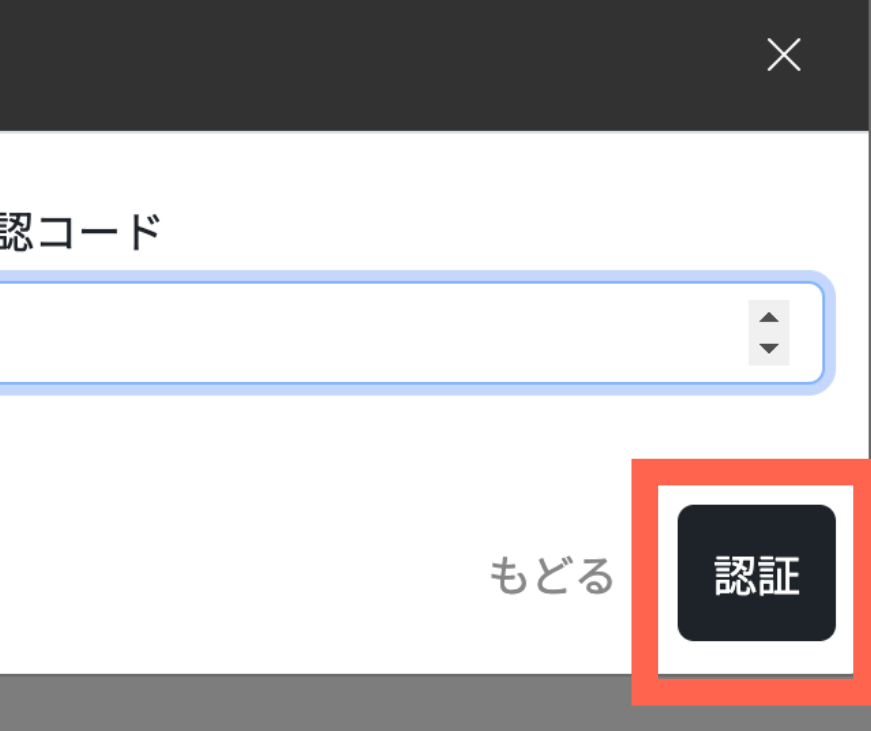

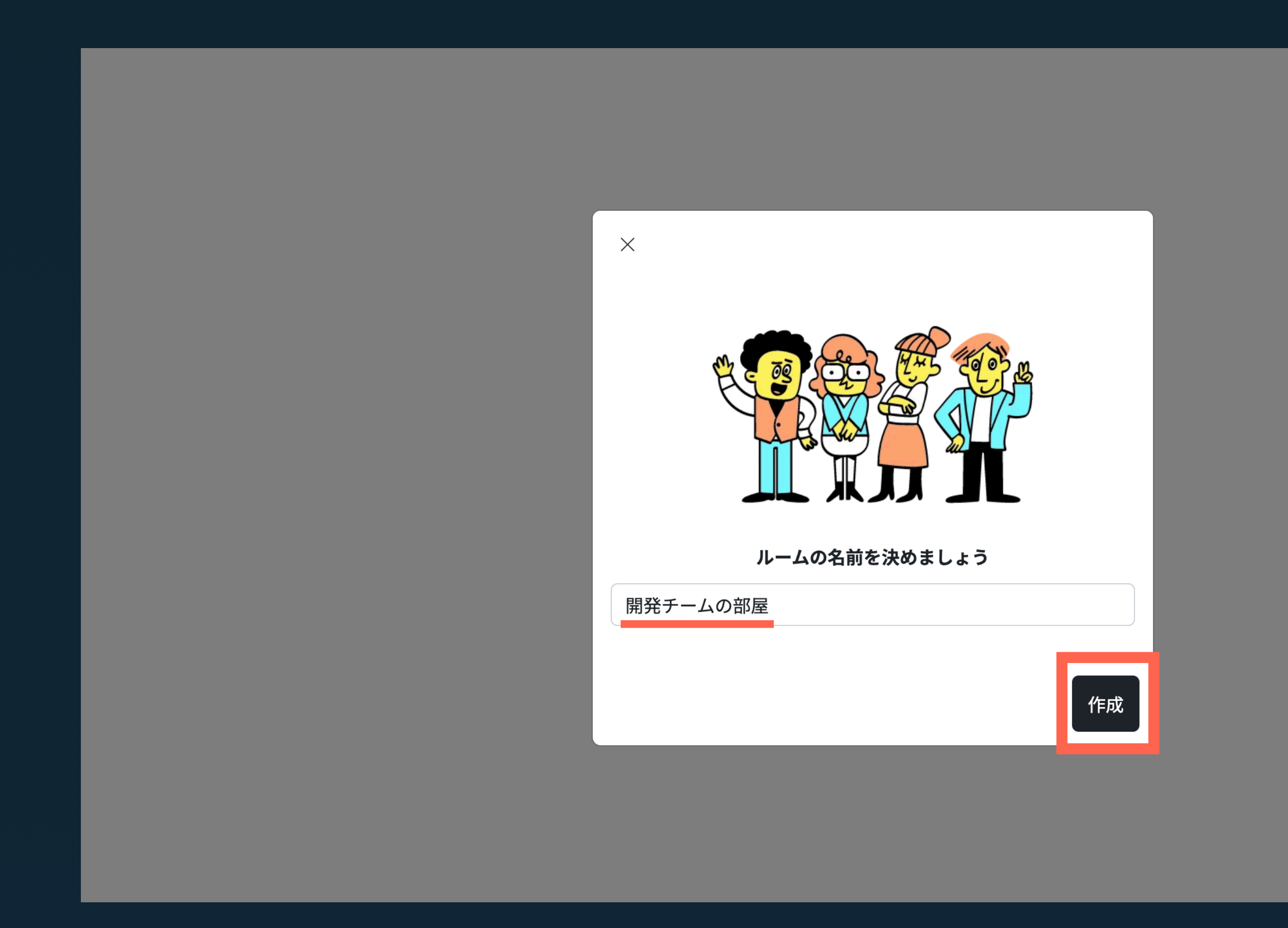

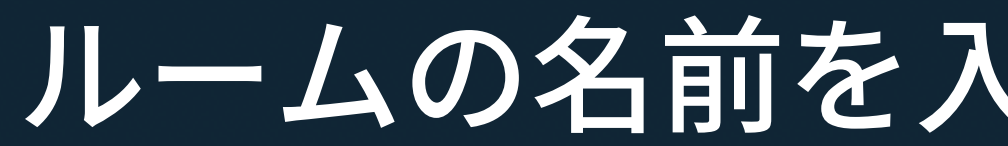

# ルームの名前を入力して「作成」を押下

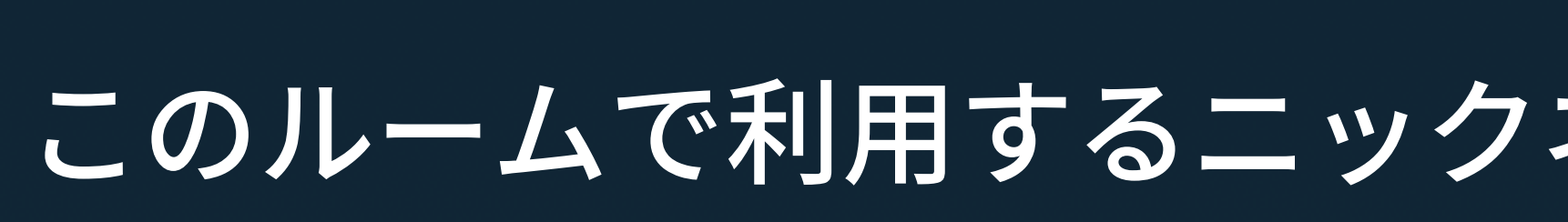

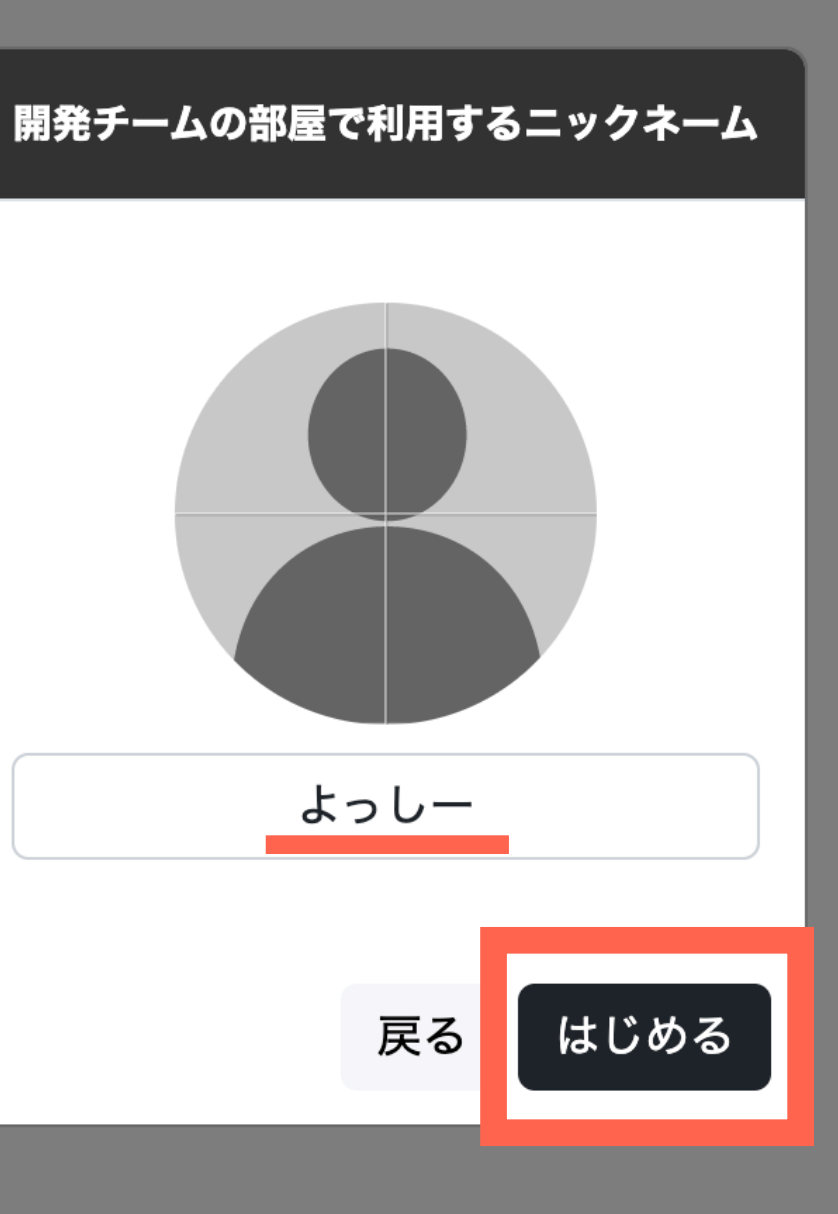

#### このルームで利用するニックネームを入力し「はじめる」を押下

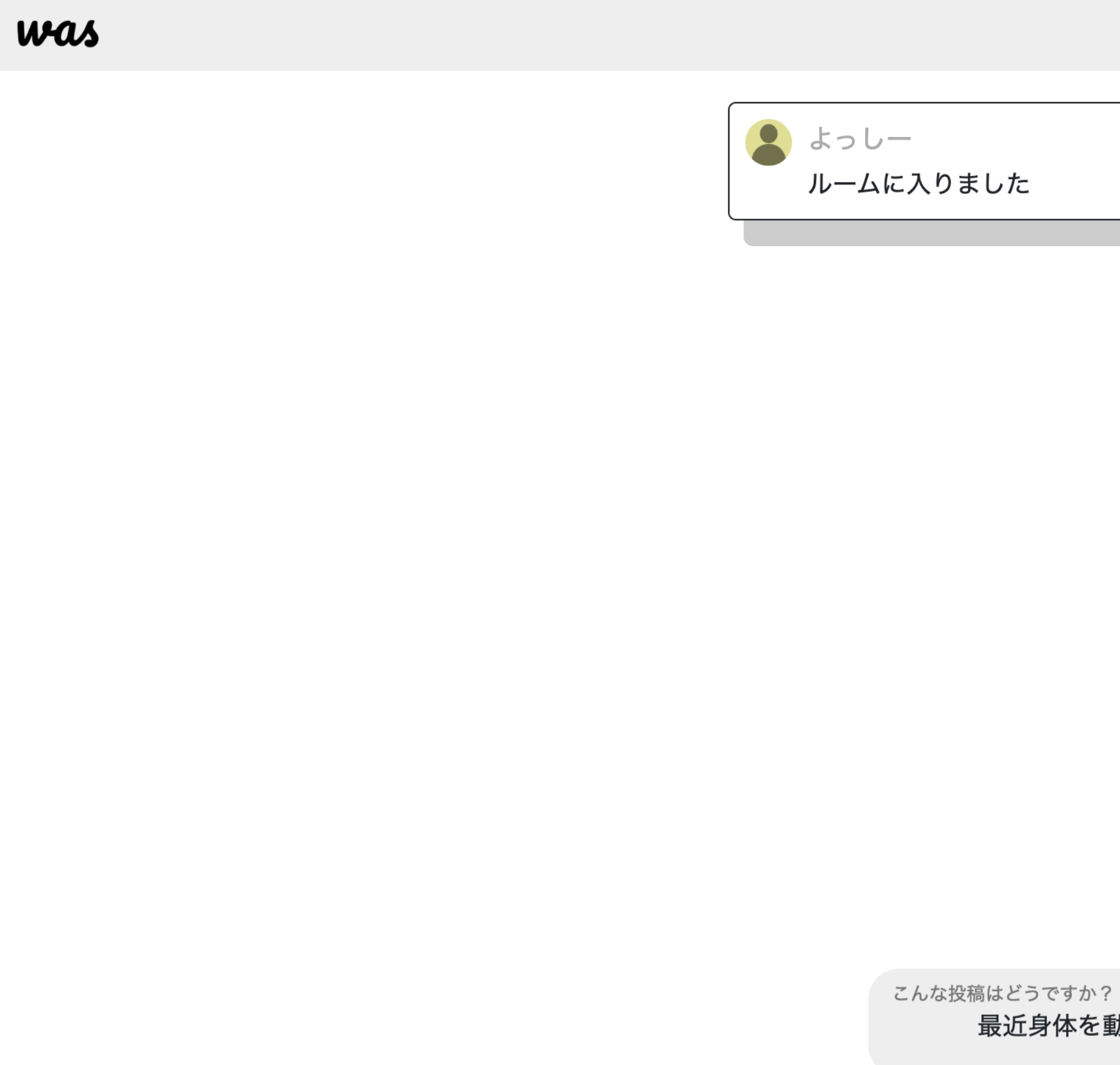

あなたのステータス

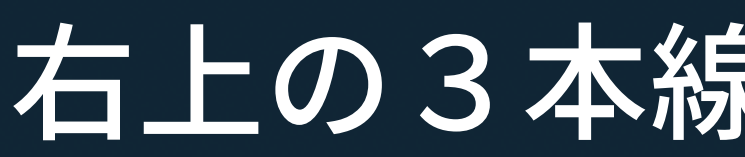

#### 右上の3本線のメニューを押下

 $\times$ 

更新

最近身体を動かした話

数秒前  $@$  目

#### was

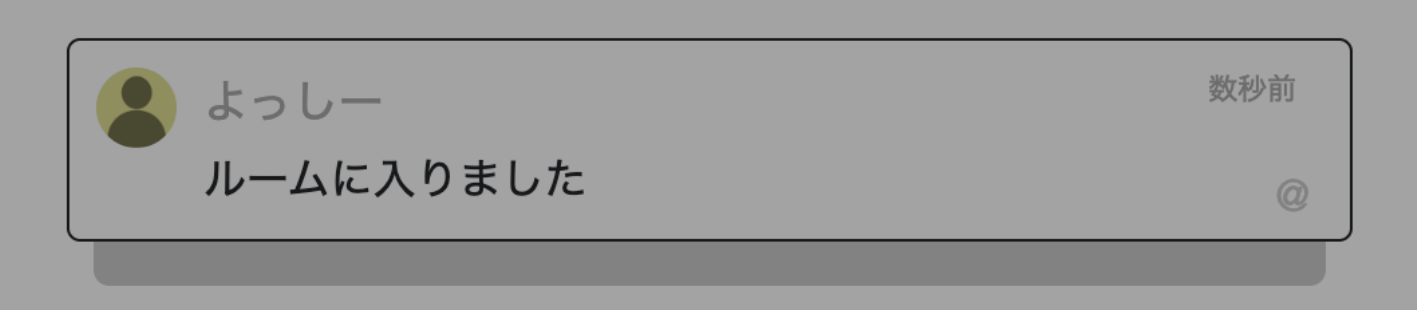

こんな投稿はどうですか? 最近身体を動かした話

あなたのステータス

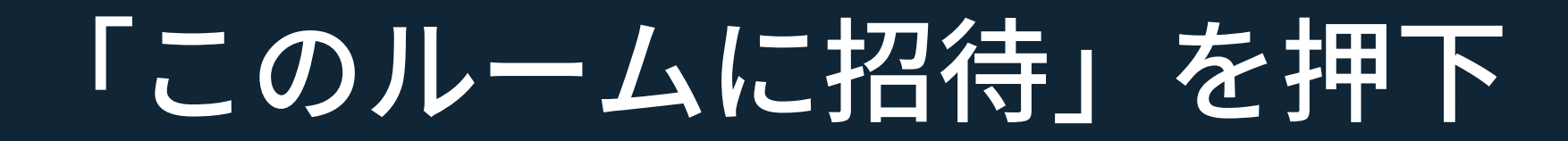

 $\mathsf{X}$ 

更新

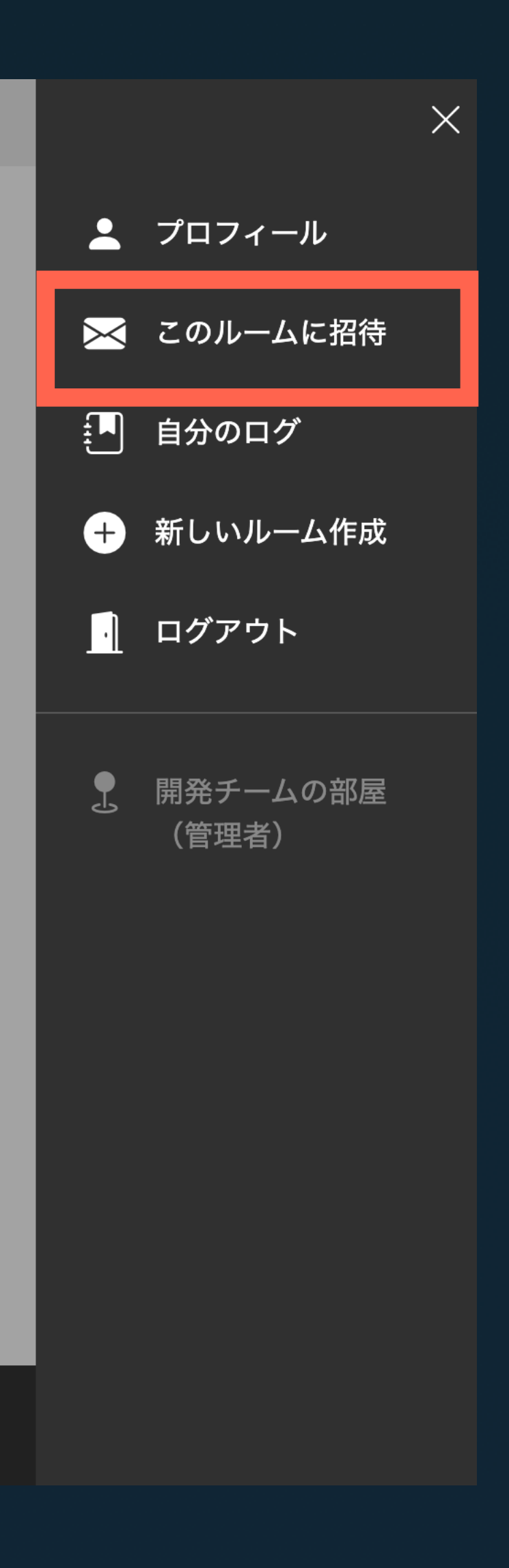

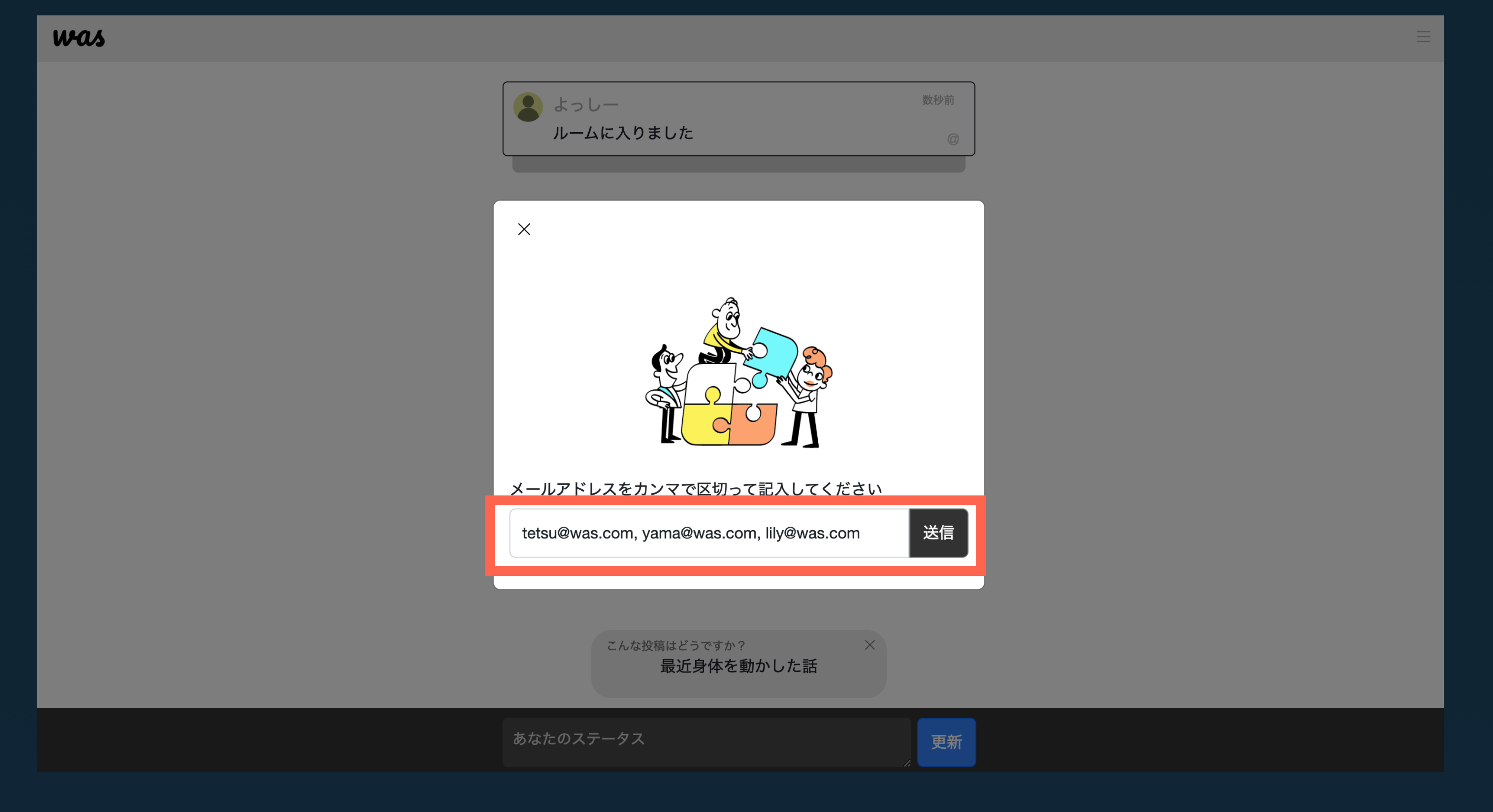

#### 招待したい人のメールアドレスを「 ,」区切りで入力して「送信」を押下

#### 【was】開発チームの部屋へ招待されました

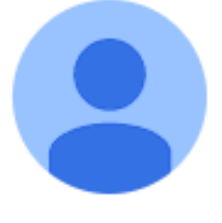

was <noreply@wasmsg.com>

よっしーさんから開発チームの部屋へ招待されました。 下記よりルームに参加できます。

https://wasmsg.com/welcome/80GpClfCHFwf690Ho

#### 入力されたメールアドレス宛にこのようなメールが届きます

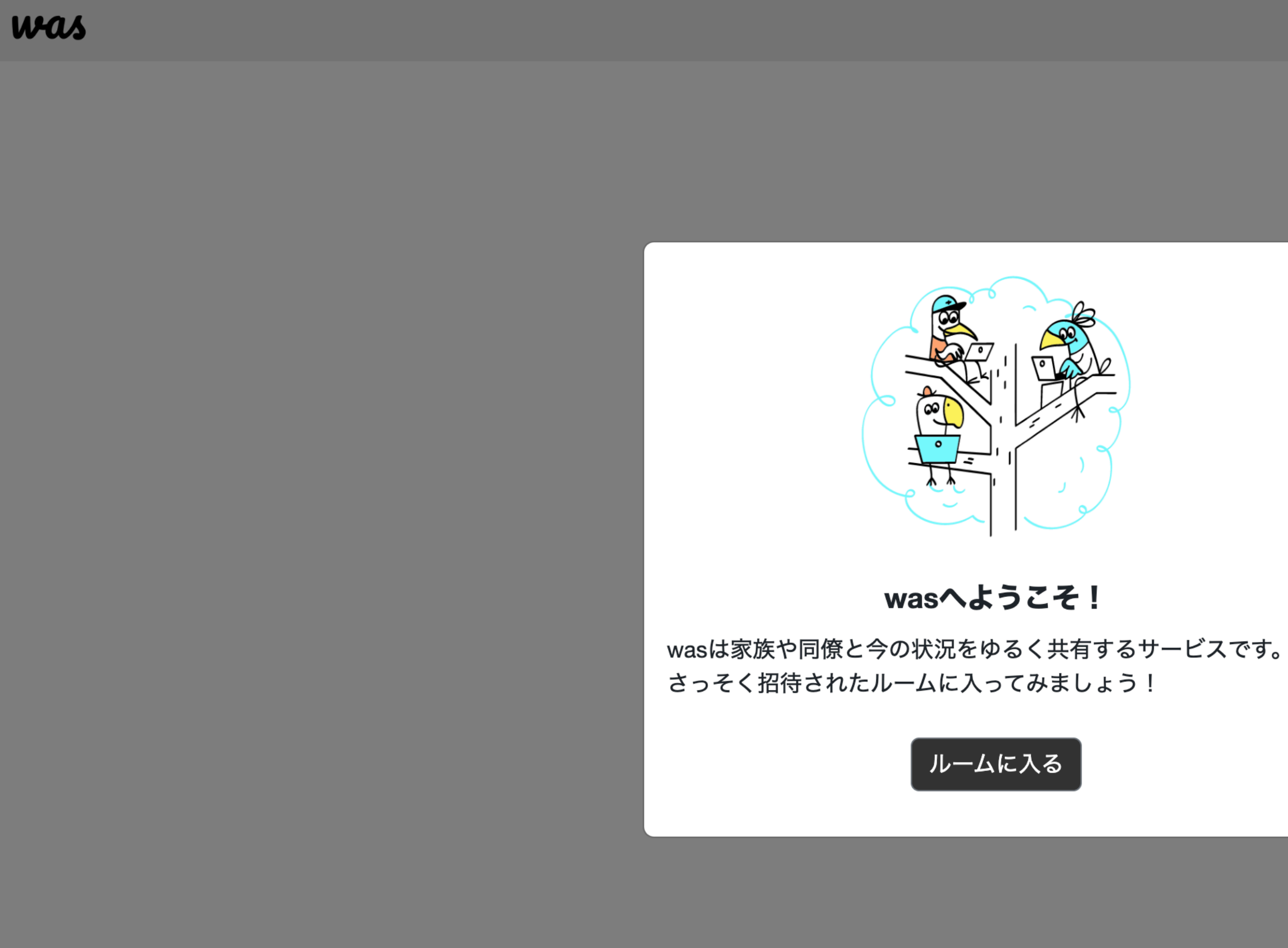

#### リンクをクリックするとこのページに飛びます

#### was

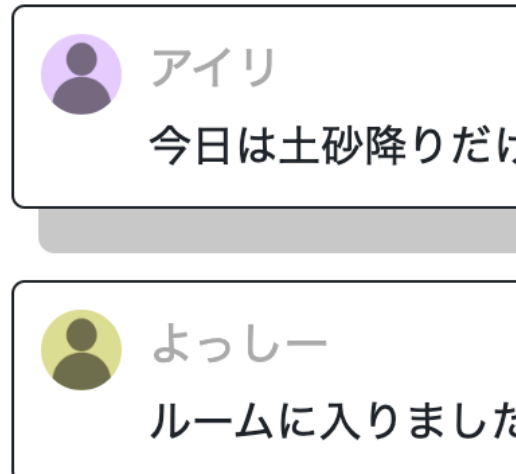

あなたのステータス

#### ステータスを更新してお互いの状況を共有し合いましょう

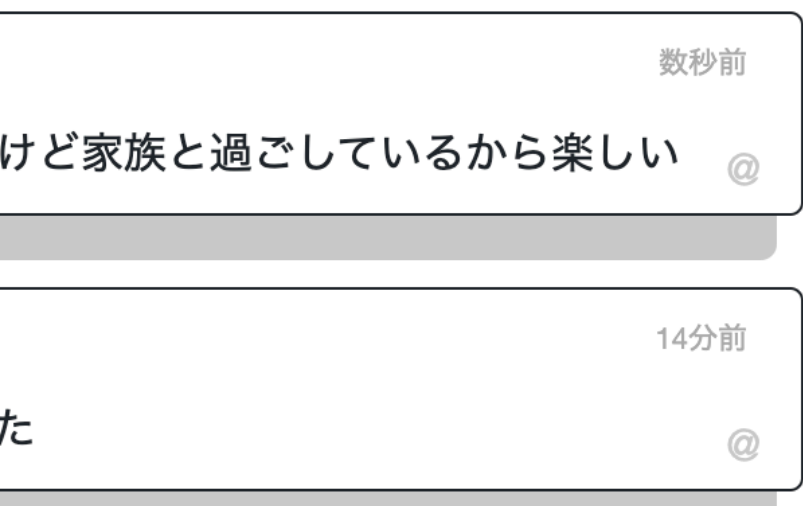

更新

 $\equiv$